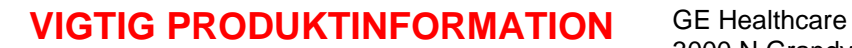

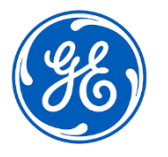

3000 N Grandview Blvd.- W440 Waukesha, WI 53188 USA

<Dato for udrulning af brev> GEHC Ref.nr. 36150

Til: Chef for biomedicinsk/klinisk teknologi **Sygeplejeleder** Sundhedsplejeadministrator/risikoleder

Vedr.: **CARESCAPE Central Station (CSCS) V2.0 – Brug af ikke-godkendte tastaturer kan medføre deaktivering af lyden.**

*Dette dokument indeholder vigtige oplysninger om Deres produkt. Sørg for, at alle potentielle brugere på Deres anlæg bliver gjort opmærksom på denne sikkerhedsmeddelelse og de anbefalede handlinger. Gem dette dokument til Deres optegnelser.*

**Sikkerhedsproblem** Hvis CARESCAPE Central Station (CSCS) V2.0 bruges sammen med et ikke-godkendt tastatur, der har en tast til deaktivering af lyden, og der trykkes på denne tast, deaktiveres lyden, så lydalarmer ikke kan høres. Dette problem kan medføre forsinket opmærksomhed på ændringer i en patients tilstand. Visuelle alarmer påvirkes ikke.

**Handlinger, som kunden/ brugeren skal udføre Det er vigtigt at sikre, at Deres personale fortsat er opmærksomt på de alvorlige risici ved brug af et ikke-godkendt tastatur sammen med CSCS V2.0.** 

Sørg for, at alle brugere, som interagerer med CSCS V2.0, er opmærksomme på, forstår og altid følger denne vejledning.

De kan fortsætte med at bruge CARESCAPE Central Station V2.0 sammen med **det GE-godkendte tastatur**, der leveres med enhver CARESCAPE Central Station. Det godkendte GE-tastatur kan genkendes på de egenskaber, der vises nedenfor. Disse egenskaber kan være placeret en smule anderledes afhængigt af tastaturmodellen:

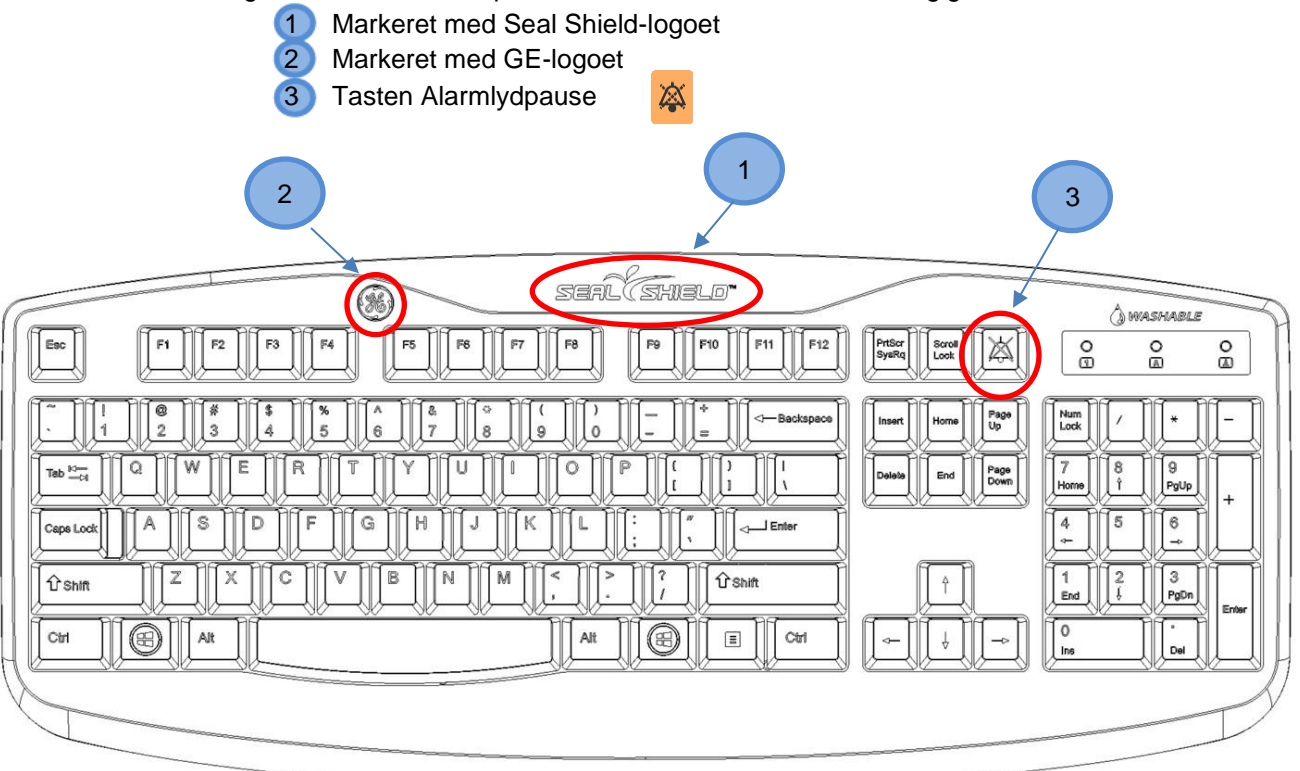

**Hvis De ikke bruger et GE-godkendt tastatur sammen med CSCS V2.0, skal De følge vejledningen nedenfor**:

- 1) Sørg for, at **lyden på CSCS V2.0 IKKE er deaktiveret**, før De går videre til næste trin. Dette kan bekræftes ved at lytte til de aktive lydalarmer eller, hvis CSCS V2.0 ikke udsender lyd i øjeblikket, ved at udføre følgende trin for at påbegynde en lydtest:
	- a. Vælg *Monitor Setup > Alarm Setup* (Monitoropsætning > Alarmopsætning) i enkeltvisningsmenuen.
	- b. Vælg *Alarm Help > Low (Advisory) Alarm* (Alarmhjælp > Lav (Råd) alarm).
	- c. Kontrollér, at lydalarmen kan høres i højttalerne.
	- d. Hvis en lyd ikke kan høres, skal De trykke på tasten til deaktivering af lyden for at aktivere lyden på CSCS V2.0 igen og derefter gentage trin a-d.
- 2) **Udskift et ikke-godkendt tastatur med et GE-godkendt tastatur**.
- 3) Hvis det ikke-godkendte tastatur ikke umiddelbart kan udskiftes:
	- a. **Sørg for, at der ikke trykkes på tasten til deaktivering af lyden**, da alle lydalarmer så ikke kan høres.
	- b. **Slå denne vejledning op ved hver enkelt CSCS V2.0.** Der findes en kopi af denne vejledning i Bilag A. Brugere kan tage så mange kopier af Bilag A som nødvendigt.

Kontakt om nødvendigt GE Healthcare-repræsentanten for at få yderligere kopier af Bilag A og for at bestille et godkendt tastatur til brug sammen med CSCS V2.0 (se reservedelsnumrene til bestilling i Bilag B).

Selvom den planlagte softwareløsning, som denne felthandling leverer, forhindrer utilsigtet deaktivering af lydalarmerne fra ikke-godkendte tastaturer, er det påkrævet at bruge et GE-godkendt tastatur, der er kvalificeret til brug i kliniske omgivelser, sammen med enhver CSCS V2.0 for at undgå andre former for utilsigtet systemadfærd.

Udfyld og returner desuden venligst den vedhæftede svarformular.

**Oplysninger om berørte produkter**

CARESCAPE Central Station-enheder med softwareversion V2.0.x. Dette omfatter softwareversionerne 2.0.0, 2.0.1, 2.0.2 og 2.0.3.

Se nedenstående diagram for at identificere de påvirkede produkter. Identifikationsnumrene findes på den produktmærkat, der er fastgjort bag på Central Station for integrerede enheder og bag på CPU'en for skrivebordsenheder. Det er også muligt at se serienumre i øverste højre hjørne af skærmen. Identificer det påvirkede produkts kode ved at finde det 13-cifrede GE Healthcare-serienummer.

#### Modelidentifikator:

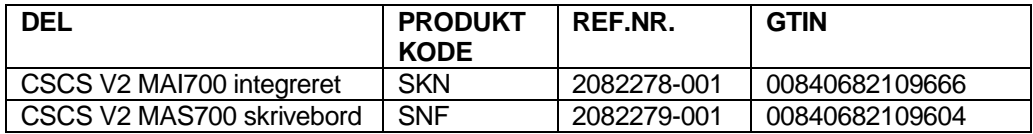

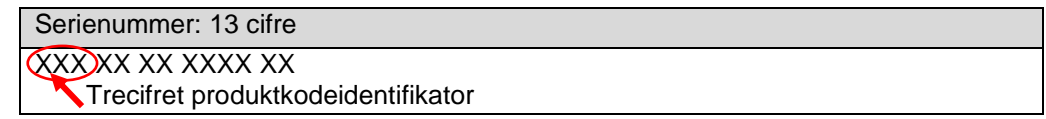

Softwaremedie- og FRU-delnumre:

| Reservedelsnummer | <b>Beskrivelse</b>                                                          |
|-------------------|-----------------------------------------------------------------------------|
| 2082326-001       | CSCS v2-sæt til gendannelse fra afbildning                                  |
| 2082326-002       | Bestilbar service CSCS V2.0.2-softwaresæt til gendannelse<br>fra afbildning |
| 2104019-001       | Kommercielt CSCS v2.0.2-softwareopdateringssæt                              |
| 2104019-002       | CSCSV2-SÆT TIL GENDANNELSE FRA AFBILDNING,<br>service-FRU-sæt               |
| R-FMI36121-001    | FMI-SÆT CSCS (v2.0.1-software)                                              |
| R-FMI36124-001    | FMI-SÆT CSCS (v2.0.3-software)                                              |

Enheder, der er identificeret med en SKN- eller SNF-produktkode med serienummer har softwareversionen angivet i øverste højre hjørne af skærmen:

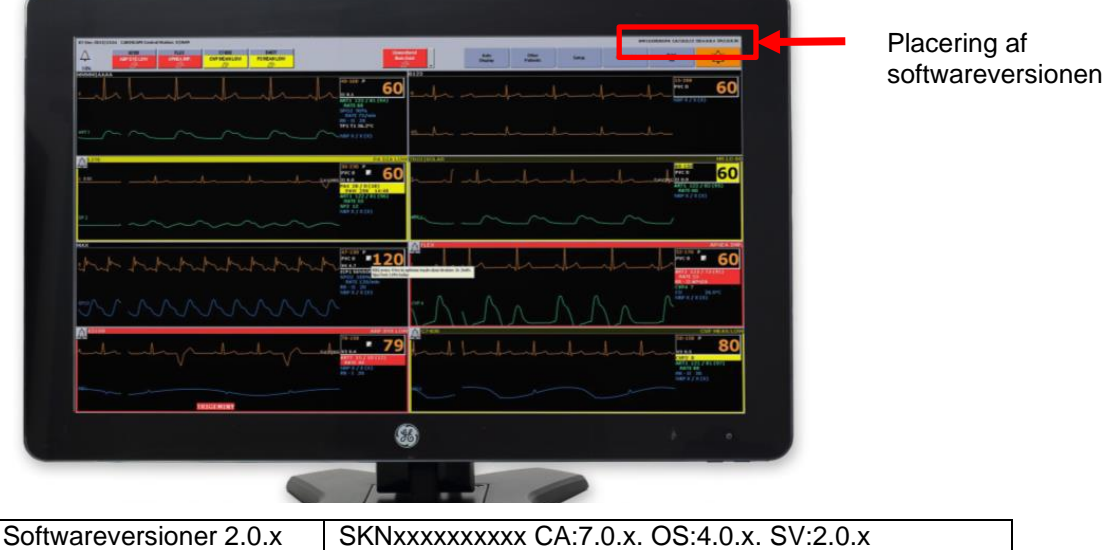

eller SNFxxxxxxxxxx CA:7.0.x. OS:4.0.x.

**Bemærk:** Softwareversion 2.1.x påvirkes ikke og kræver ikke en opdatering.

SV:2.0.x

### Tilsigtet brug:

(kræver opdatering)

Den tilsigtede brug af CARESCAPE Central Station er at forsyne læger med data vedrørende voksne, pædiatriske og neonatale patienter på et hospital eller i et klinisk miljø. CARESCAPE Central Station er beregnet til indsamling, visning og udskrivning af oplysninger fra et netværk, herunder patientdemografier, fysiologiske parametre og kurver, alarmmeddelelser og/eller andre ikke-medicinske oplysninger fra monitorer og telemetrisystemer. Derudover understøtter CARESCAPE Central Station muligheden for adgang til patientoplysninger, som er indsamlet fra CARESCAPE-netværket og lagret på en netværksserver.

**Produktrettelse** GE Healthcare opdaterer alle påvirkede produkter uden omkostninger for Dem. En GE Healthcare-repræsentant kontakter Dem for at planlægge opdateringen.

> Når CARESCAPE Central Station-softwaren er blevet opdateret, skal al brug af CARESCAPE Central Station-software V2.0.0, V2.0.1, V2.0.2 eller V2.0.3 afbrydes, og alle softwaremedier, der indeholder sådanne versioner skal destrueres. Dette omfatter eventuelle softwareopgraderingssæt.

#### **Kontaktoplysninger** I tilfælde af spørgsmål eller tvivl vedrørende denne meddelelse kan GE Healthcare Service eller kontakt den lokale servicerepræsentant. 8040 4944

GE Healthcare bekræfter at Lægemiddelstyrelsen har modtaget denne meddelelse.

Vi garanterer, at det er vores højeste prioritet at opretholde et højt sikkerheds- og kvalitetsniveau. I tilfælde af spørgsmål kan vi kontaktes med det samme på de kontaktoplysninger, der er angivet herover.

Med venlig hilsen

Laila Gurney Jeff Hersh, PhD MD Chief Quality & Regulatory Officer Chief Medical Officer Chief Medical Officer GE Healthcare GE Healthcare

## **Bilag A: ANBRINGES i nærheden af CSCS V2.0-enheder, der ikke har GE-godkendte tastaturer**

#### **Hvis De ikke bruger et GE-godkendt tastatur sammen med CSCS V2.0, skal De følge vejledningen nedenfor**:

- 1) Sørg for at **lyden på CSCS V2.0 IKKE er deaktiveret**, før De går videre til næste trin. Dette kan bekræftes ved at lytte til de aktive lydalarmer eller, hvis CSCS V2.0 ikke udsender lyd i øjeblikket, ved at udføre følgende trin for at påbegynde en lydtest:
	- a. Vælg *Monitor Setup > Alarm Setup* (Monitoropsætning > Alarmopsætning) i enkeltvisningsmenuen.
	- b. Vælg *Alarm Help > Low (Advisory) Alarm* (Alarmhjælp > Lav (Råd) alarm).
	- c. Kontrollér, at lydalarmen kan høres i højttalerne.
	- d. Hvis en lyd ikke kan høres, skal De trykke på tasten til deaktivering af lyden for at aktivere lyden på CSCS V2.0 igen og derefter gentage trin a-d.
- 2) **Udskift et ikke-godkendt tastatur med et GE-godkendt tastatur.**
- 3) Hvis det ikke-godkendte tastatur ikke umiddelbart kan udskiftes:
	- a. **Sørg for, at der ikke trykkes på tasten til deaktivering af lyden**, da alle lydalarmer så ikke kan høres.
	- b. **Slå denne vejledning op ved hver enkelt CSCS V2.0.** Brugere kan tage så mange kopier af Bilag A som nødvendigt. Kontakt GE Healthcare-repræsentanten, hvis der er behov for yderligere kopier.

# **TRYK IKKE PÅ KNAPPEN TIL DEAKTIVERING AF LYDEN, når der forekommer lydalarmer**

# **Bilag B: GE-godkendte tastaturer til brug sammen med CARESCAPE Central Station V2.0**

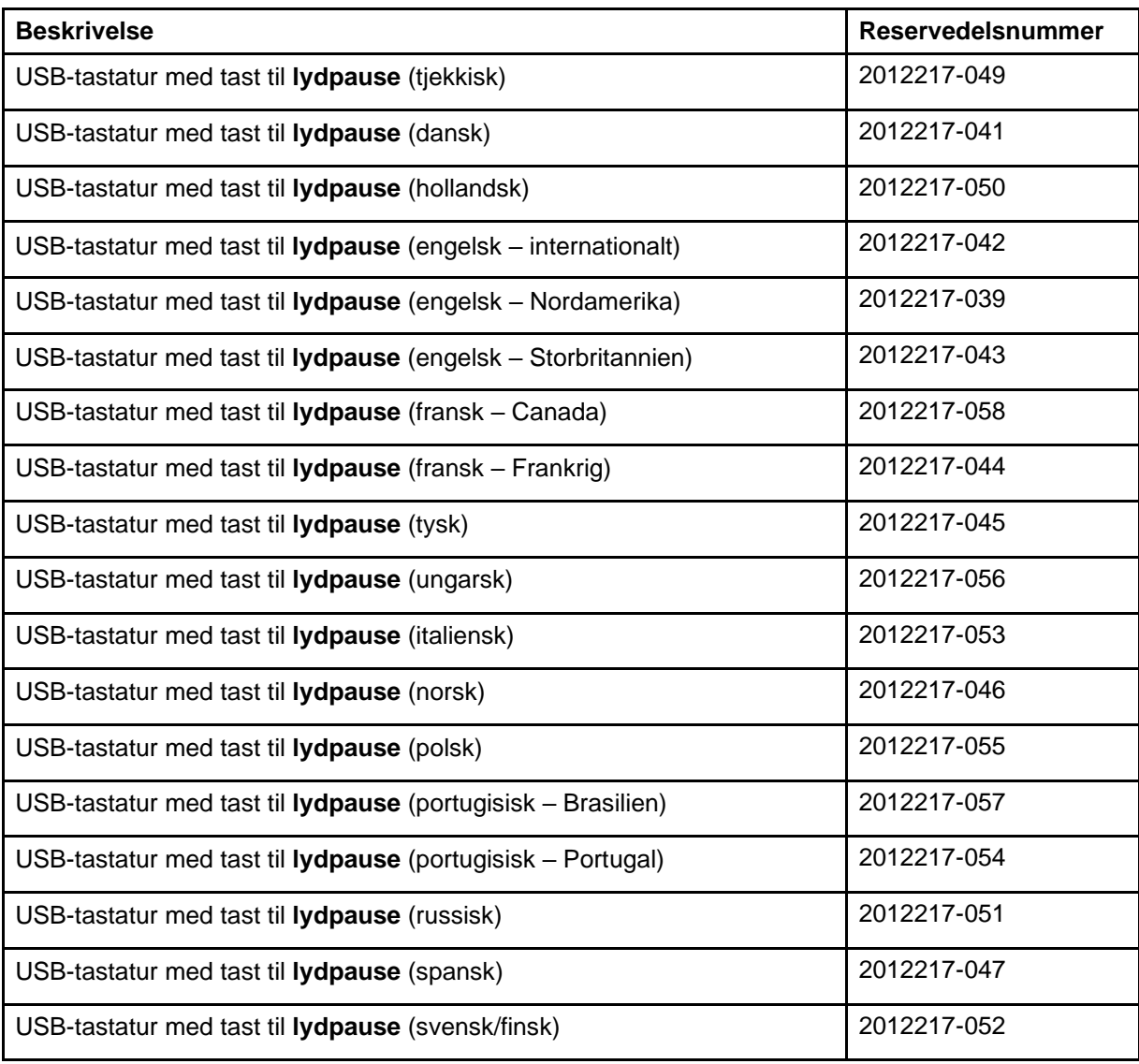

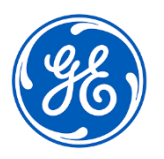

GE Healthcare

GEHC Ref.nr. 36150

#### **VEDKENDELSE AF MEDDELELSE OM MEDICINSK UDSTYR SVAR PÅKRÆVET**

**Udfyld denne formular, og returner den til GE Healthcare straks efter modtagelse, og ikke senere end 30 dage fra modtagelse. Det vil bekræfte modtagelse og forståelse af korrigeringsmeddelelse om medicinsk udstyr.** 

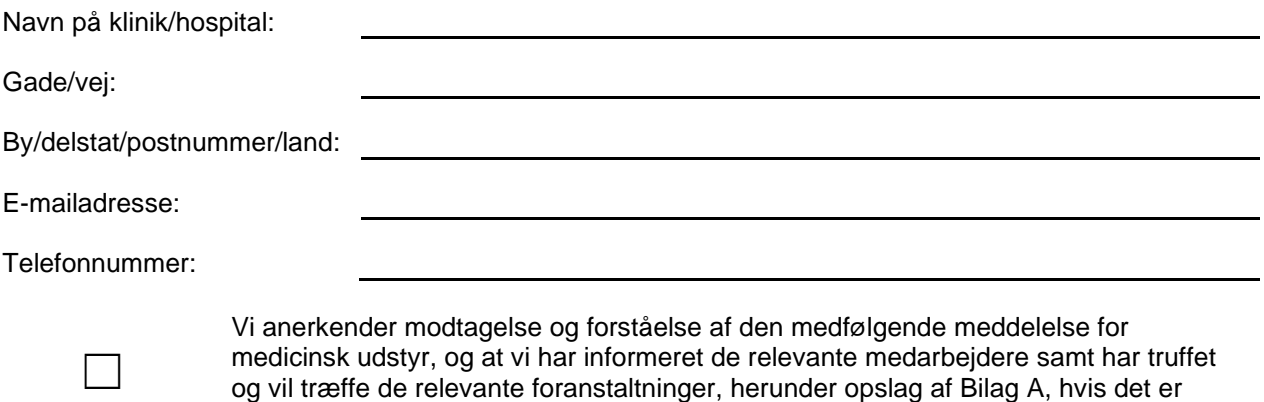

**Angiv navnet på den ansvarlige person, som har udfyldt denne formular.**

relevant, iht. denne meddelelse.

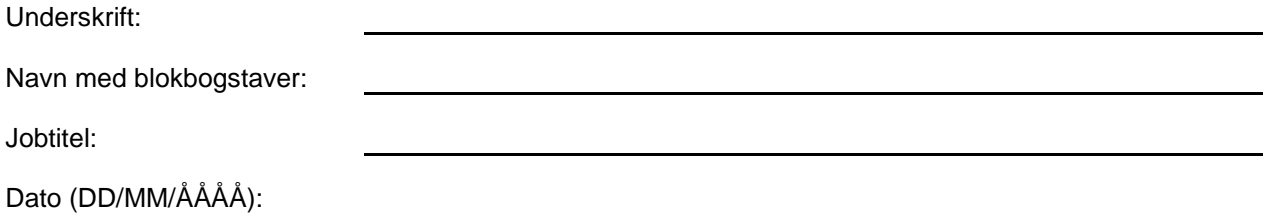

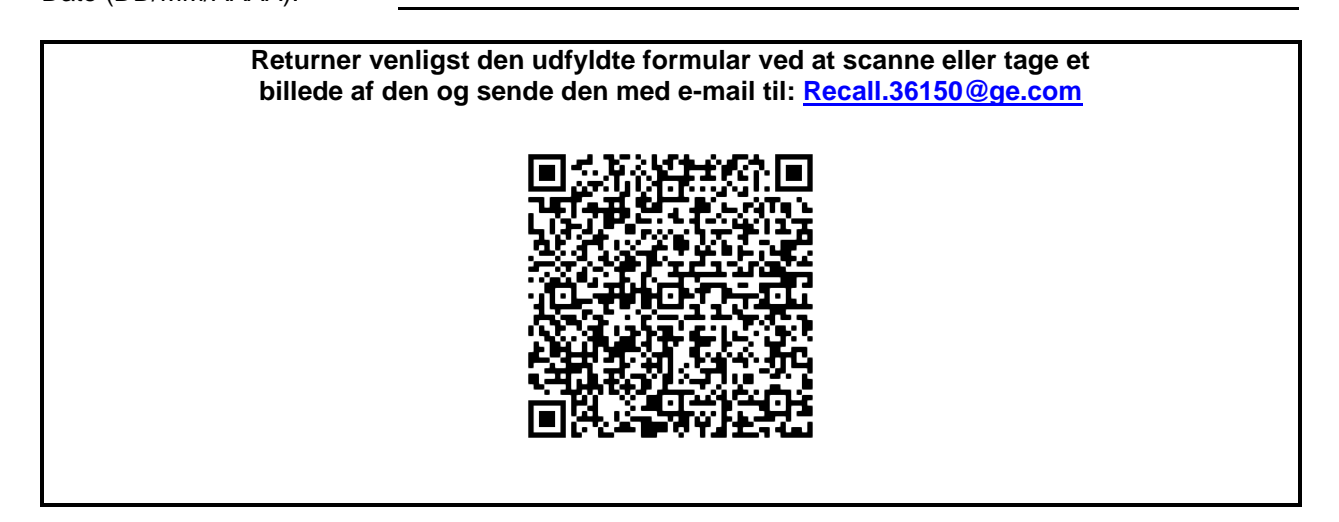